# **ISTART EZ-BIST Quick Start Guide**

**v2.3**

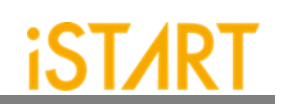

# **CONTENTS**

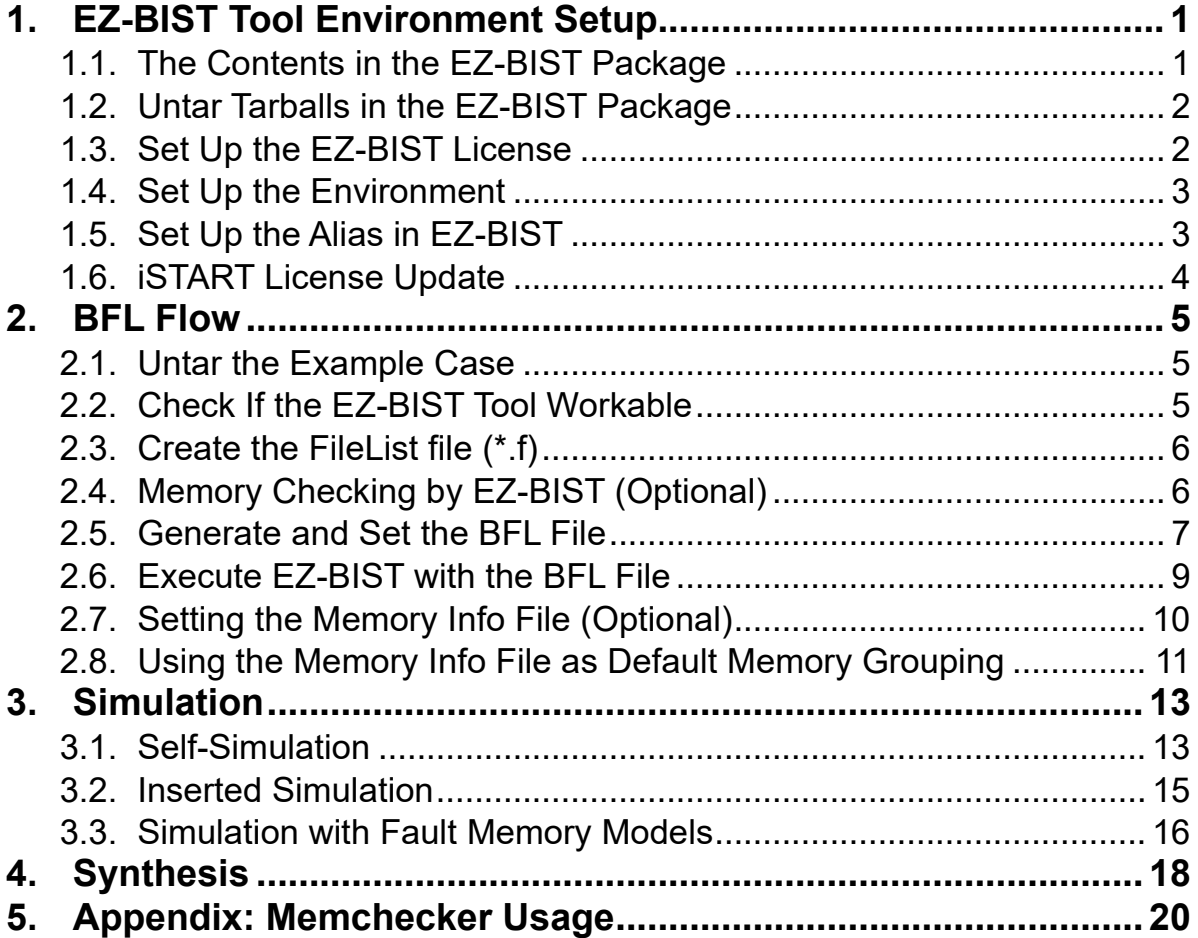

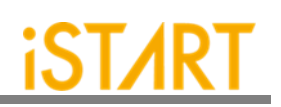

# **LIST OF FIGURES**

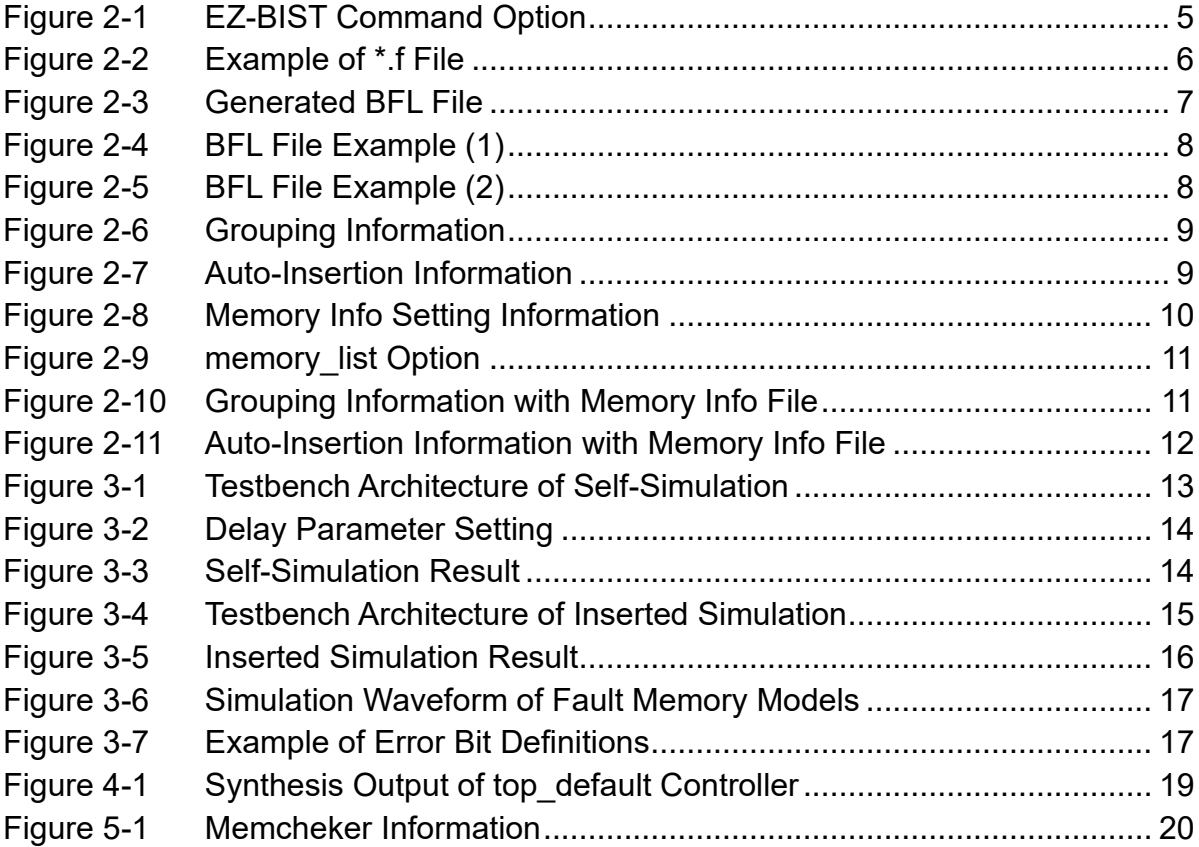

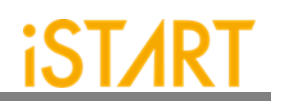

# <span id="page-3-0"></span>**1. EZ-BIST Tool Environment Setup**

#### <span id="page-3-1"></span>**1.1. The Contents in the EZ-BIST Package**

The released EZ-BIST tool package includes the following items:

- ⚫ **Demo case:** EZ-BIST\_Demo.tar.gz The demo case folder contains an example case. Users can use this demo case to get familiar with the EZ-BIST tool.
- ⚫ **DOC**

The DOC folder contains all the EZ-BIST-related documents for designers' reference.

⚫ **License:**

It contains the iSTART tool license system. The file name is like LM-CentOSx.x-x86\_64-xxxx.tar.gz. Before manipulating the EZ-BIST tool, users have to set up this license to their license servers. After setting up ISTART\_LICENSE\_FILE environment variables and invoking the license file, users can launch the EZ-BIST tool successfully.

#### ⚫ **EZ-BIST Tool:**

It contains the EZ-BIST tool, and the tool file name is like EZ-BIST-CentOSx.x-x86\_64-develop-xxxx.tar.gz. Users can extract this tarball to the working server and setup alias. Then users can start to use EZ-BIST tools.

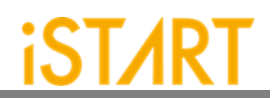

### <span id="page-4-0"></span>**1.2. Untar Tarballs in the EZ-BIST Package**

There are two tarballs in the EZ-BIST package. Users can refer to the following instructions to extract these tarballs and untar them in the Linux system.

#### ⚫ **EZ-BIST License Manager:**

The name of the EZ-BIST license manager is similar with LM-CentOS-x.xx86\_64-xxxx.tar.gz. Users can create a folder in the license server to store this license tarball. Then, use the following command to extract.

\$ tar xvf LM-CentOS-x.x-x86\_64-xxxx.tar.gz

After decompressing correctly, users can find the following files:

- (1) iSTART\_lic\_2023xxxxx.lic
- (2) lmgrd
- (3) lmutil
- (4) istart

#### ⚫ **EZ-BIST tool:**

The name of the EZ-BIST tool is similar with EZ-BIST-CentOS-x.x-x86\_64 develop-xxxx.tar.gz. Users can create a folder in the workstation to store this tool tarball. Then, use the following command to extract.

\$ tar -xvzf EZ-BIST-CentOS-x.x-x86\_64-develop-xxxx.tar.gz

#### <span id="page-4-1"></span>**1.3. Set Up the EZ-BIST License**

- Please put istart together with Imgrd in the same folder.
- Execute the following command under the folder LM-CentOS-x.x-x86\_64 \$ ./lmgrd -c iSTART\_lic\_2023xxxxx.lic
- The way to confirm the EZ-BIST license launched: \$ ./lmutil lmstat -a

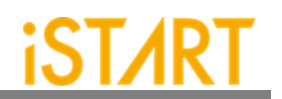

#### **1.3.1 Kill Previous Registered License**

iSTART tools have already adopted a new Flexnet license system. If users have the previous license system in their own license server, please refer to the following steps to terminate the existing license and iSTART\_LIC\_FILE.

- 1. \$ ps -ef | grep 'lmInvoke'
- 2. \$ kill #license thread
- 3. \$ unset iSTART\_LIC\_FILE

#### <span id="page-5-0"></span>**1.4. Set Up the Environment**

Set up the environment with ISTART\_LICENSE\_FILE to invoke the license server.

- ⚫ **Bash Shell:** \$ export ISTART\_LICENSE\_FILE=4141@hostname Or \$ export ISTART\_LICENSE\_FILE=4141@IP
- ⚫ **C Shell (Tcsh):** \$ setenv ISTART\_LICENSE\_FILE 4141@hostname Or \$ setenv ISTART\_LICENSE\_FILE 4141@IP

#### <span id="page-5-1"></span>**1.5. Set Up the Alias in EZ-BIST**

Set the EZ-BIST tool alias names to easily invoke EZ-BIST at any working folder. The following shows the EZ-BIST alias settings in Bash shell & C shell.

- ⚫ **Bash Shell:** \$ alias ezBist=/usr/home/tools/EZ-BIST-CentOS-6.5-x86\_64-xxxxx/bin/ezBist
- ⚫ **C Shell (Tcsh):** \$ alias ezBist /usr/home/tools/EZ-BIST-CentOS-6.5-x86\_64-xxxxx/bin/ezBist

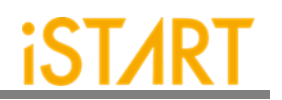

# <span id="page-6-0"></span>**1.6. iSTART License Update**

Once the license cannot be invoked successfully, please use lmutil lmdown to turn off the license server. After the iSTART license is off, please execute Imgrd with the new license again.

- \$ ./lmutil lmdown
- \$ ./lmgrd -c iSTART\_lic\_2023xxxxx.lic

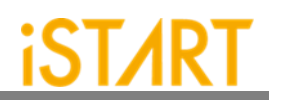

# <span id="page-7-0"></span>**2. BFL Flow**

Here is an example case for users to understand the BFL (BIST Feature List) flow for the first time executing EZ-BIST. Please note that this evaluation package, NDAcase, is designed only for the design of the single clock domain.

#### <span id="page-7-1"></span>**2.1. Untar the Example Case**

\$ tar xvzf NDAcase.tgz \$ cd NDAcase

#### <span id="page-7-2"></span>**2.2. Check If the EZ-BIST Tool Workable**

Use the following command under the execution folder.

#### \$ ezBist --help

| usage: ezBist [-h] [-bii INTEGRATE FILE] [-bfl BFL FILE]<br>[-f RUN FILE [RUN FILE ]]<br>[-v VERILOG_FILE [VERILOG_FILE ]] [-W DIR] [-top MODULE] [-I]<br>[-pm Verilog type] [--integrator] [--faultfree]<br>[--ug UDM FILE config FILE]<br>[--rcfg Addr_length Data_width output_FILE] [--tempgen] |
|----------------------------------------------------------------------------------------------------|
| [--bflconfig [BFL FILE]] [--biiconfig [BII FILE]]<br>[--pathconv work path] [--STILloopformat work path]<br>[--latchgo hier latchgo data meminfo] [--udmqui [UDMGUI]]<br>[--meminfoqui [MEMINFO]]                                                                                                   |
| optional arguments:                                                                                                    |
| -h, --help<br>show this help message and exit                                                                                                    |
| -bii INTEGRATE FILE<br>input BII file                                                                                                    |
| -bfl BFL FILE<br>input BFL file                                                                                                    |
| $-f$ RUN FILE [RUN FILE $\ldots$ ]                                                                                                    |
| input run file(s)                                                                                                    |
| -v VERILOG FILE [VERILOG FILE ]                                                                                                    |
| input verilog file(s)                                                                                                    |
| specify working path<br>-W DIR                                                                                                    |
| -top MODULE, -T MODULE                                                                                                    |
| specify top module                                                                                                    |
| $-I, --1nsert$<br>insert BIST to design                                                                                                    |
| Generate meminfo file<br>--genmeminto                                                                                                    |
| $-inteq$ FILE $[$ FILE $\ldots]$                                                                                                    |
| input integ file(s)                                                                                                    |
| -u FILE [FILE $\ldots$ ], -udm FILE [FILE $\ldots$ ]                                                                                                    |
| Input User Defined Memory file(s)                                                                                                    |
| -pm Verilog type, --parsingmode Verilog type                                                                                                    |
| Specifies the Verilog input file types, RTL only,                                                                                                    |
| Netlist only<br>integrate multiple BIST<br>--integrator                                                                                                    |
| --faultfree<br>create file without faulty memory                                                                                                    |
| --ug UDM FILE config FILE                                                                                                    |
| User Defined Memory Generator                                                                                                    |
| --rcfg Addr length Data width output FILE                                                                                                    |
| RCF Generator                                                                                                    |
| EZBIST Defined Format Template generator<br>--tempgen                                                                                                    |
| EZBIST auto memory identify (memory identify only)<br>--memchecker                                                                                                    |
| --memlib2udm MEMLIB FILE                                                                                                    |
| Generate EZBIST udm file. $(*.\text{memlib } \rightarrow *.\text{udm}, *.\text{lvlib})$<br>$\rightarrow$ *.udm)                                                                                                    |
| --bflconfig [BFL_FILE]                                                                                                    |
| GUI version of the BFL adjustment tool                                                                                                    |
| --biiconfig [BII FILE]                                                                                                    |
| GUI version of the BII adjustment tool                                                                                                    |
| --pathcony work path<br>Path Conversion. (absolute path -> relative path)<br>--STILloopformat work path                                                                                                    |
| STIL file in loop format                                                                                                    |
| --latchgo hier latchgo data meminfo                                                                                                    |
| latch go data to memory hierarchy                                                                                                    |
| --udmqui [UDMGUI]<br>GUI version of the udm tool                                                                                                    |
| --meminfoqui [MEMINFO]                                                                                                    |
| GUI version of the meminfo tool                                                                                                    |

<span id="page-7-3"></span>**Figure 2-1 EZ-BIST Command Option**

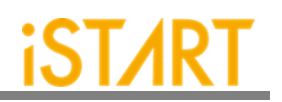

#### <span id="page-8-0"></span>**2.3. Create the FileList file (\*.f)**

The easiest way to execute EZ-BIST is to provide a completed design and FileList file (\*.f). The FileList file format is the same as the NC-Verilog file which includes the following items.

- Design.v (RTL or Netlist)
- Memory.v
- Standard\_cell.v (when the user's design is Netlist)
- Parameter, e.g., +define+, +incdir+PATH/DIR

[Figure 2-2](#page-8-2) shows an example of \*.f file. To run \*.f for this test case, NDAcase, users should add the -v option in front of each memory Verilog file.

| -v ./memory/rf_2p_24x28.v     |  |
|-------------------------------|--|
| -v ./memory/sram_sp_4096x64.v |  |
| $-V$ ./memory/rom_6144_64.v   |  |
| -v ./memory/rf_sp_128x22.v    |  |
| -v ./memory/sram_dp_1024x64.v |  |
| -v ./memory/rf_2p_24x56.v     |  |
| -v ./memory/sram_sp_2048x64.v |  |
| -V./memory/sram_sp_640x32.v   |  |
| -v ./memory/rf_2p_64x64.v     |  |
| -v ./memory/rf_2p_72x14.v     |  |
| -v ./memory/sram_sp_1024x32.v |  |
|                               |  |
| /top.v                        |  |
|                               |  |
|                               |  |

**Figure 2-2 Example of \*.f File**

# <span id="page-8-2"></span><span id="page-8-1"></span>**2.4. Memory Checking by EZ-BIST (Optional)**

EZ-BIST assists to identify users' memory macros by executing the **memchecker** command. This command can check if users' memory models can be recognized by EZ-BIST. For details, please refer to Appendix in the end of the document.

If memory models cannot be recognized by EZ-BIST, users can edit **UDM** (User Defined Memory) and then add these UDM files into the BFL file. EZ-BIST also provides a \*.udm file template, and users can modify it according to the memory models. For the details, please refer to Chapter 2 in EZ-BIST User Manual.

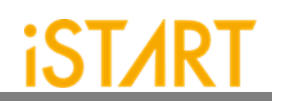

#### <span id="page-9-0"></span>**2.5. Generate and Set the BFL File**

\$ cd NDAcase \$ ezBist --tempgen

Please choose item 1 as Figure 2-3 shows. MBIST Feature List (BFL) and the ezbist template.bfl file will be generated to the working folder.

<span id="page-9-1"></span>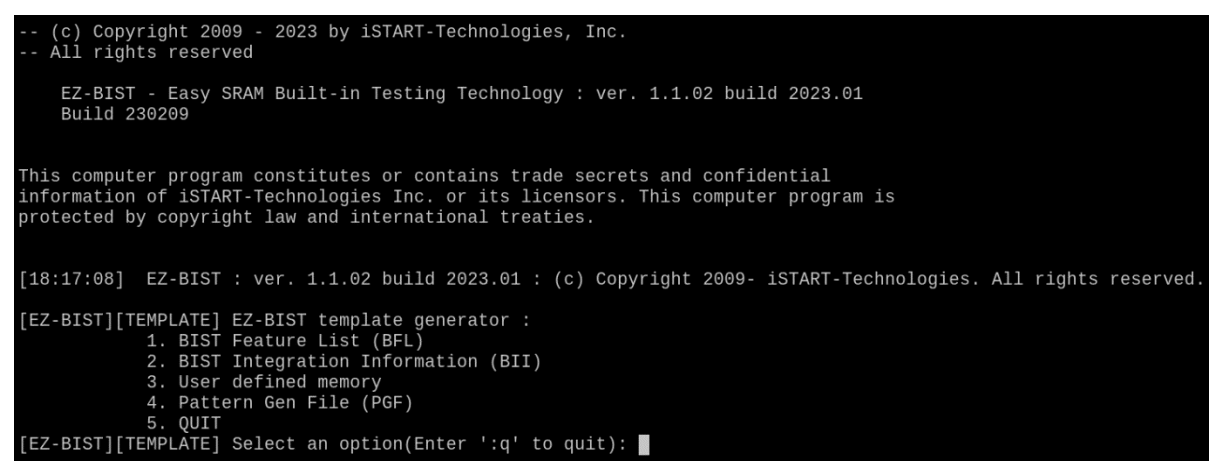

**Figure 2-3 Generated BFL File**

A BFL file includes the related requirements of MBIST circuit specifications. Users can modify it based on the project requirements. Figure 2-4 and Figure 2-5 show examples of BFL setting for this test case. Users also can refer to the ref folder in the test case package to find an BFL file example.

#### **EZ-BIST Quick Start Guide v2.3**

<span id="page-10-0"></span>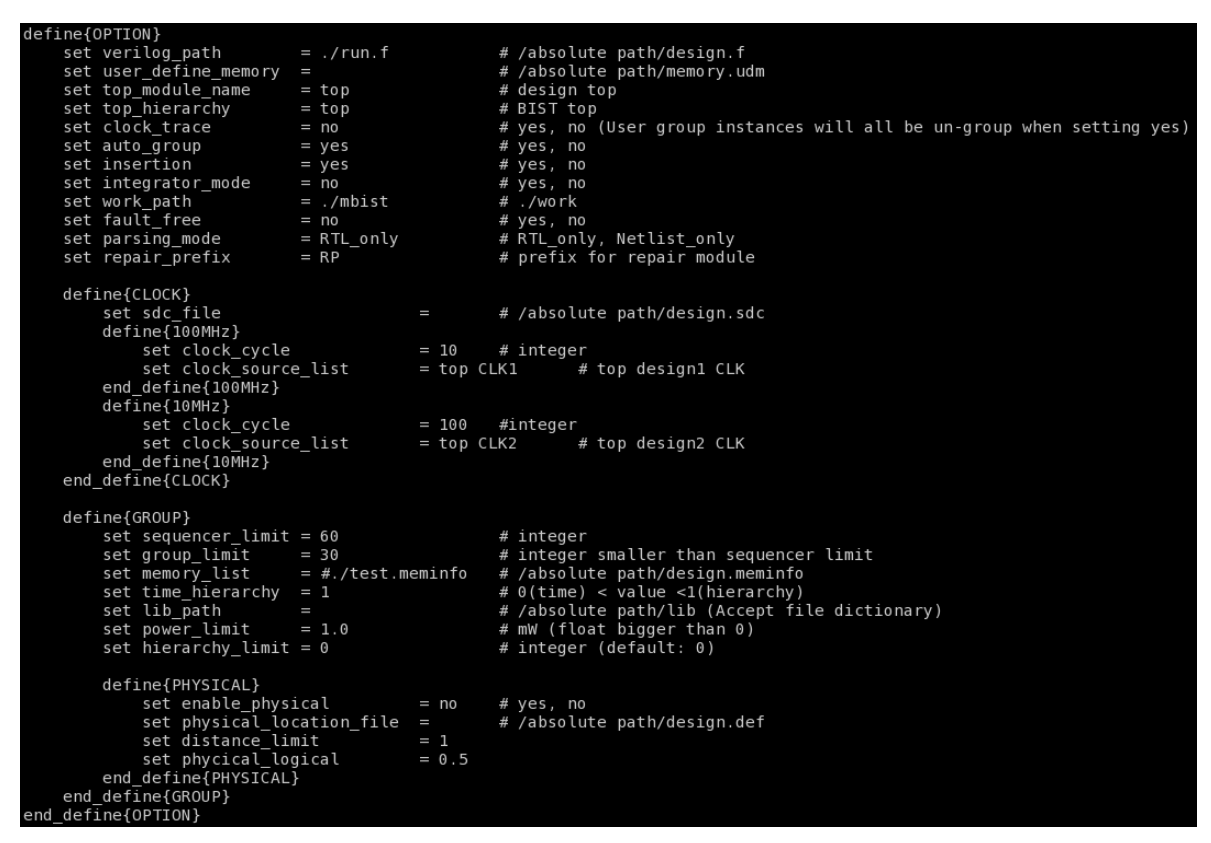

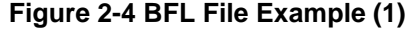

<span id="page-10-1"></span>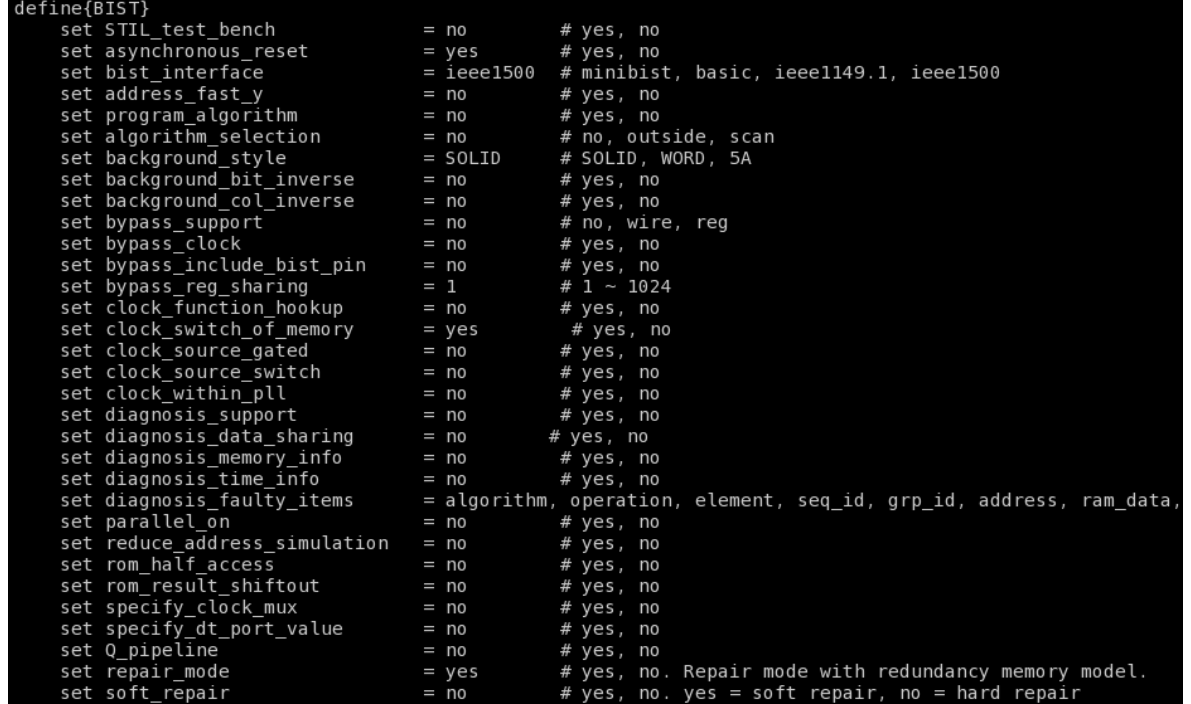

**Figure 2-5 BFL File Example (2)** 

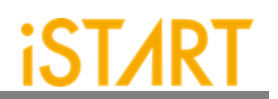

#### <span id="page-11-0"></span>**2.6. Execute EZ-BIST with the BFL File**

The command to execute EZ-BIST with the BFL file is:

\$ ezBist -bfl ezbist\_template.bfl

Please note that if the location of files defined in the BFL file is a relative path instead of an absolute path, the relative path is based on the location of the BFL file.

After executing the commands above, users can see messages like [Figure 2-6](#page-11-1) and [Figure 2-7](#page-11-2) show. All the generated files will be output to the mbist folder. Users can find the EZ-BIST\_memory\_spec.meminfo file in the mbist folder, which represents a grouping architecture**.**

| [16:36:33] | [CHECK][GROUPING] top_default: seq 1, grp 1, 8 members |  |  |
|------------|--------------------------------------------------------|--|--|
| [16:36:33] | [CHECK][GROUPING] top_default: seq 2, grp 1, 1 members |  |  |
| [16:36:33] | [CHECK][GROUPING] top_default: seq 3, grp 1, 2 members |  |  |
| [16:36:33] | [CHECK][GROUPING] top_default: seq 4, grp 1, 1 members |  |  |
|            |                                                        |  |  |

**Figure 2-6 Grouping Information**

<span id="page-11-1"></span>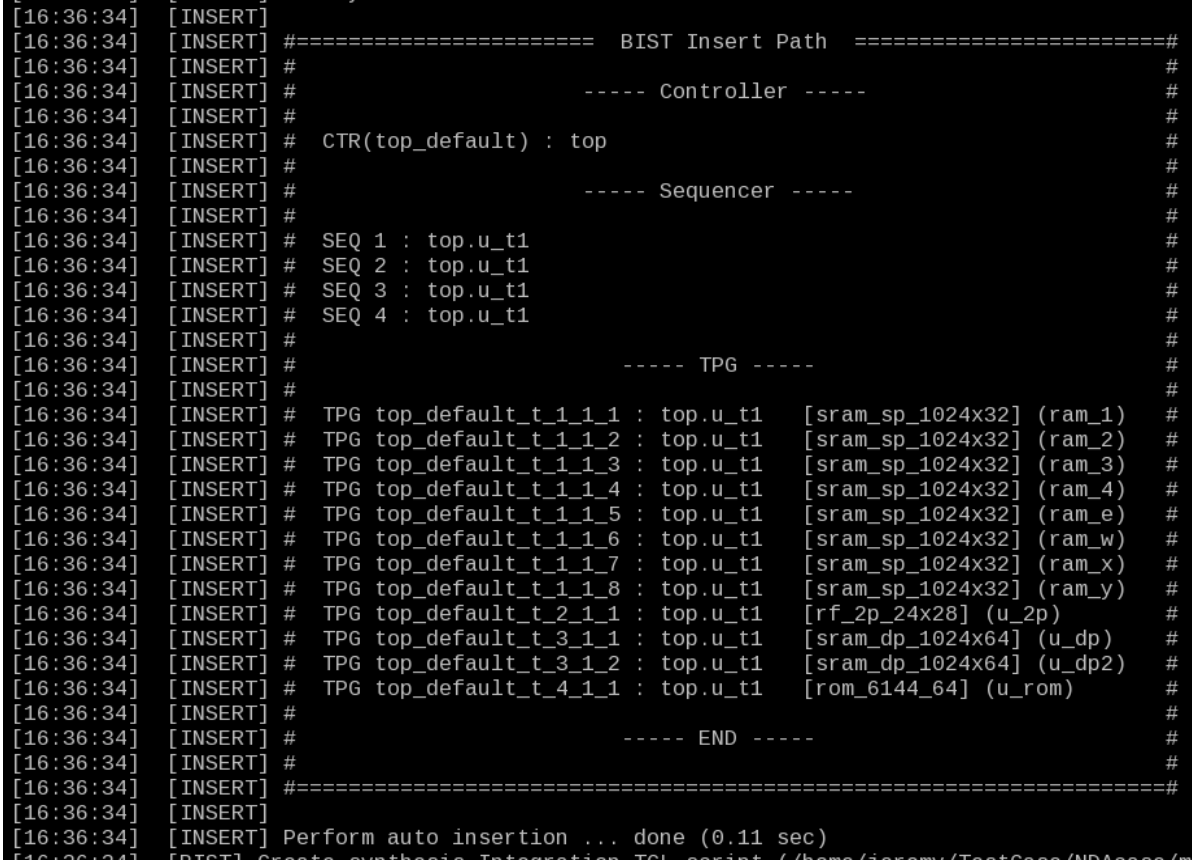

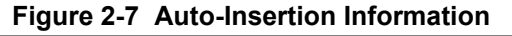

<span id="page-11-2"></span>**Copyright © 2023-2024 iSTART-TEK INC. All rights reserve. 9**

**November, 2023**

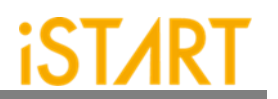

### <span id="page-12-0"></span>**2.7. Setting the Memory Info File (Optional)**

After executing EZ-BIST, the memory info file will be output to the mbist folder. The memory info file represents a grouping architecture. If users want to adjust memory grouping according to their design requirements, modify the memory info file directly.

The memory info file includes the following items. For the detailed information, please refer to Chapter 7 in Application Notes.

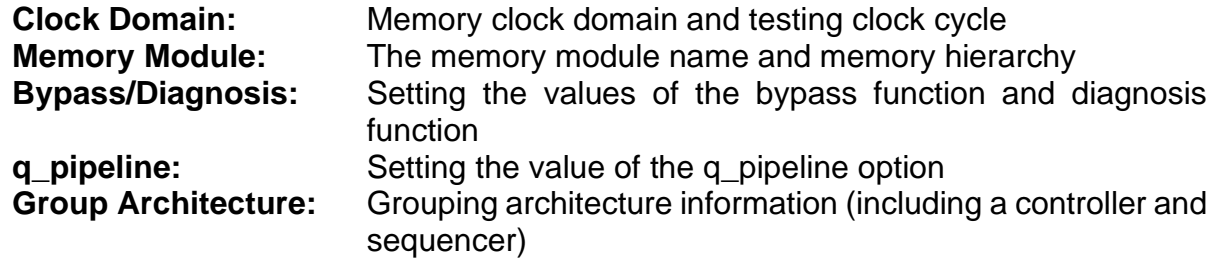

[Figure 2-8](#page-12-1) shows the content of EZ-BIST\_memory\_spec.meminfo.

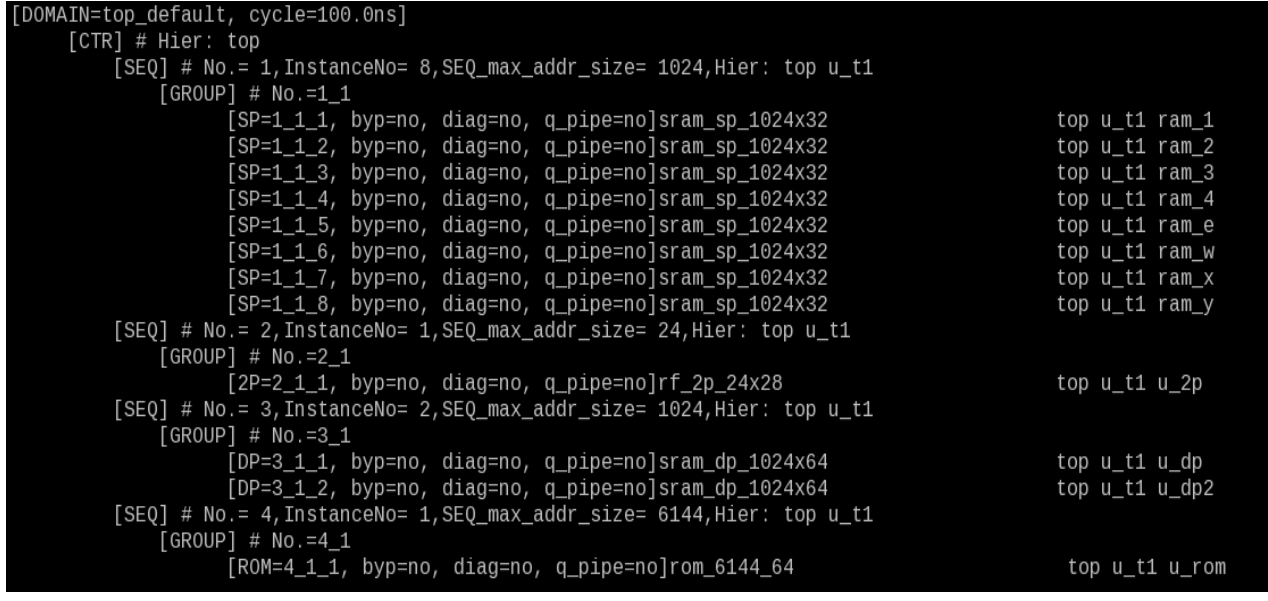

<span id="page-12-1"></span>**Figure 2-8 Memory Info Setting Information**

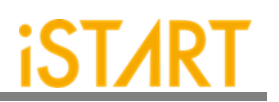

#### <span id="page-13-0"></span>**2.8. Using the Memory Info File as Default Memory Grouping**

If users use a memory info file, EZ-BIST\_memory\_spec.meminfo, as the memory grouping setting, they should turn off the auto\_group option and specify the memory list option to the path of EZ-BIST memory spec.meminfo in the BFL configuration file as shows.

After executing the EZ-BIST BFL flow with the memory info file, EZ-BIST can automatically modify the naming and operating frequency of the BIST controller. It also assists users to do grouping-related settings according to their requirements. There is a memory info file example in the ref folder of NDAcase. Execute EZ-BIST with the modified BFL file which includes the modified memory info file and commands as Figure 2-9. The prompt will appear as [Figure 2-10](#page-13-2) and [Figure 2-11.](#page-14-0)

In this example case, there is one extra group for sequencer 1, and the name of the BIST controller is changed to testcase.

#### \$ ezBist -bfl ez-bist\_template.bfl

<span id="page-13-1"></span>

| define{GROUP}                       |   |                                               |
|-------------------------------------|---|-----------------------------------------------|
| set sequencer $limit = 60$          |   | # integer                                     |
| $set group_limit = 30$              |   | # integer smaller than sequencer limit        |
| $set memory_list = ./test .meminfo$ |   | # /absolute path/design.meminfo               |
| set time hierarchy = $1$            |   | $\# 0$ (time) < value <1(hierarchy)           |
| set lib path                        | ı | # /absolute path/lib (Accept file dictionary) |
| set power limit $= 1.0$             |   | $#$ mW (float bigger than 0)                  |
| set hierarchy limit = $\theta$      |   | # integer (default: 0)                        |
|                                     |   |                                               |

**Figure 2-9 memory\_list Option**

<span id="page-13-2"></span>

| [17:39:24] | [CHECK][GROUPING] testcase: seq 1, grp 1, 5 members |  |  |  |
|------------|-----------------------------------------------------|--|--|--|
| [17:39:24] | [CHECK][GROUPING] testcase: seq 1, grp 2, 3 members |  |  |  |
| [17:39:24] | [CHECK][GROUPING] testcase: seq 2, grp 1, 1 members |  |  |  |
| [17:39:24] | [CHECK][GROUPING] testcase: seq 3, grp 1, 2 members |  |  |  |
| [17:39:24] | [CHECK][GROUPING] testcase: seq 4, grp 1, 1 members |  |  |  |

**Figure 2-10 Grouping Information with Memory Info File**

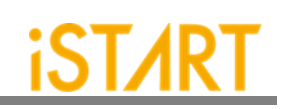

| [17:39:25] | [INSERT]             |                                                                           |      |
|------------|----------------------|---------------------------------------------------------------------------|------|
| [17:39:25] | $[INSERT]$ #======== | BIST Insert Path<br>===============<br>======                             |      |
| [17:39:25] | [INSERT]<br>#        |                                                                           | #    |
| [17:39:25] | [INSERT]<br>#        | $---$ Controller $---$                                                    | #    |
| [17:39:25] | [INSERT]<br>#        |                                                                           | #    |
| [17:39:25] | [INSERT]<br>#        | CTR(testcase) : top                                                       | $\#$ |
| [17:39:25] | $[$ INSERT] #        |                                                                           | #    |
| [17:39:25] | $[$ INSERT] $#$      | $---$ Sequencer $---$                                                     | #    |
| [17:39:25] | [INSERT]#            |                                                                           | #    |
| [17:39:25] | $[$ INSERT] #        | $SEQ 1 : top.u_t1$                                                        | #    |
| [17:39:25] | $[$ INSERT] #        | $SEQ$ 2 : top.u t1                                                        | #    |
| [17:39:25] | [INSERT]<br>#        | : $top.u_t1$<br>SEQ 3                                                     | #    |
| [17:39:25] | [INSERT]<br>#        | SEQ 4 : top.u t1                                                          | #    |
| [17:39:25] | $[$ INSERT] #        |                                                                           | #    |
| [17:39:25] | $[$ INSERT] $#$      | $---TPG$ ----                                                             | #    |
| [17:39:25] | $[$ INSERT] #        |                                                                           | #    |
| [17:39:25] | $[$ INSERT] $#$      | [sram_sp_1024x32] (ram_1)<br>TPG testcase_t_1_1_1 : top.u_t1              | #    |
| [17:39:25] | [INSERT]#            | [sram_sp_1024x32] (ram_2)<br>TPG testcase_t_1_1_2 : top.u_t1              | #    |
| [17:39:25] | $[$ INSERT] #        | [sram_sp_1024x32] (ram_3)<br>TPG testcase $t_1$ $t_2$ $t_3$ :<br>top.u_t1 | #    |
| [17:39:25] | $[$ INSERT] $#$      | [sram_sp_1024x32] (ram_4)<br>TPG testcase_t_1_1_4 :<br>$top.u_t1$         | #    |
| [17:39:25] | $[INSERT]$ #         | TPG testcase_t_1_1_5 :<br>[sram_sp_1024x32] (ram_e)<br>$top.u_t1$         | #    |
| [17:39:25] | $[$ INSERT] #        | TPG testcase $t_1$ $2_1$ :<br>[sram sp 1024x32] (ram w)<br>top.u t1       | #    |
| [17:39:25] | [INSERT]#            | $[sram_sp_1024x32] (ram x)$<br>TPG testcase_t_1_2_2<br>$top.u_t1$         | $\#$ |
| [17:39:25] | [INSERT]#            | [sram_sp_1024x32] (ram_y)<br>TPG testcase $t_1$ $t_2$ $3$ :<br>top.u t1   | #    |
| [17:39:25] | $\lceil$ INSERT] #   | $\lceil$ rf 2p 24x28] (u 2p)<br>TPG testcase t 2 1 1<br>top.u t1          | #    |
| [17:39:25] | [INSERT]#            | [sram_dp_1024x64] (u_dp)<br>TPG testcase $t$ 3 1 1 :<br>$top.u_t1$        | #    |
| [17:39:25] | [INSERT]<br>#        | TPG testcase_t_3_1_2 : top.u_t1<br>[sram_dp_1024x64] (u_dp2)              | #    |
| [17:39:25] | [INSERT]#            | TPG testcase_t_4_1_1 : top.u_t1<br>$[rom_6144_64]$ (u_rom)                | #    |
| [17:39:25] | [INSERT]<br>#        |                                                                           | #    |
| [17:39:25] | [INSERT]<br>#        | $---$ END $---$                                                           | #    |
| [17:39:25] | [INSERT]<br>#        |                                                                           | #    |
| [17:39:25] | [INSERT]             | #======                                                                   |      |
| [17:39:25] | [INSERT]             |                                                                           |      |
| [17:39:25] |                      | [INSERT] Perform auto insertion  done (0.08 sec)                          |      |

<span id="page-14-0"></span>**Figure 2-11 Auto-Insertion Information with Memory Info File**

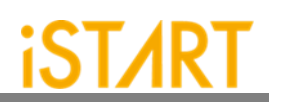

# <span id="page-15-0"></span>**3. Simulation**

#### <span id="page-15-1"></span>**3.1. Self-Simulation**

[Figure 3-1](#page-15-2) shows the architecture of the testbench for self-simulation. This selfsimulation is used to verify the function correctness of the BIST circuit only. This system design is not included in self-simulation. The simulation environment is built by the make language. Users can refer to the Makefile.top default file. This file defines commands and parameters for executing simulation.

If users want to debug with the waveform file, turn on the related dump parameters in the top default.f file.

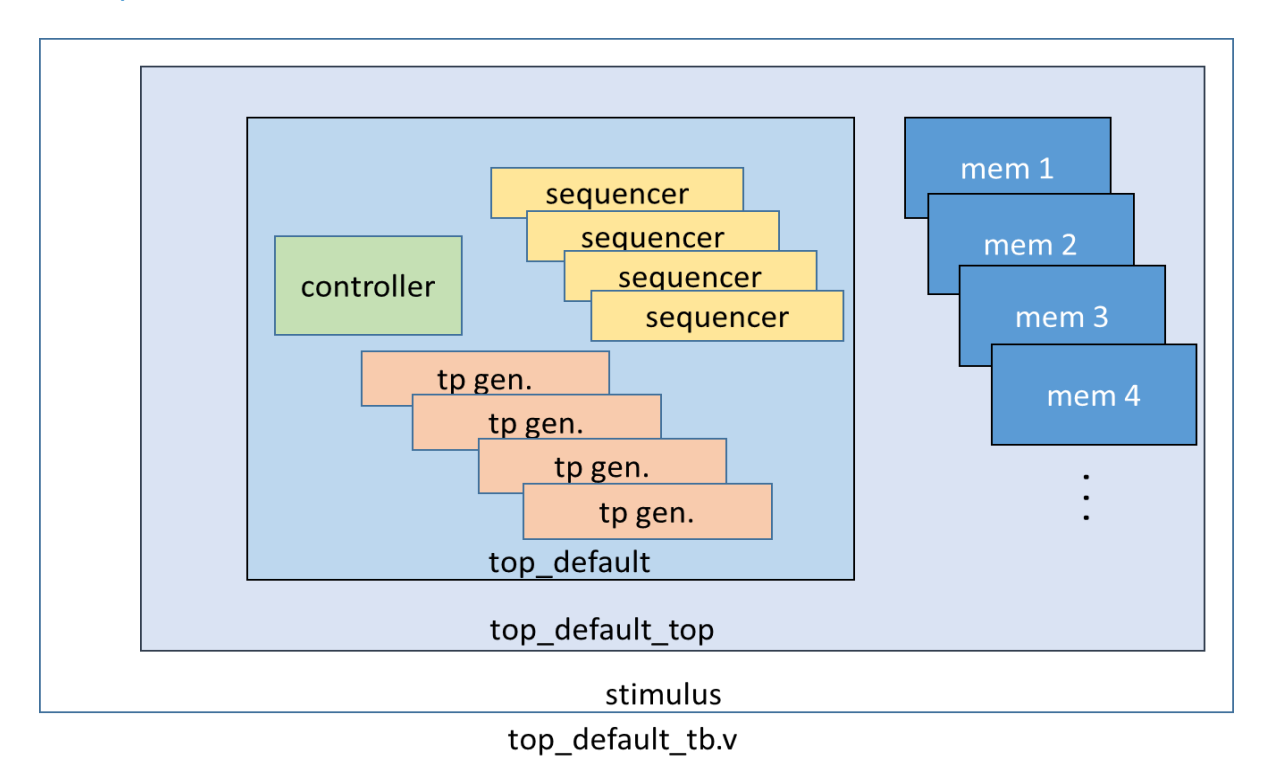

<span id="page-15-2"></span>**Figure 3-1 Testbench Architecture of Self-Simulation**

#### **EZ-BIST Quick Start Guide v2.3**

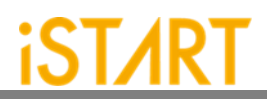

If users adjust the clock domain, they can check the difference of the output file in the mbist folder. In a test case, the controller's name of the default clock domain is top default.

The command for self-simulation is:

\$ mak top\_default FUNC=tb

```
Test Result: Pass!
Simulation complete via $final(1) at time 39383600 NS + 0
./top_default_tb.v:154 $finish;<br>ncsim> exit
make[1]: Leaving directory `/home/jeremy/TestCase/NDAcase/mbist'
```
[Figure](#page-16-1) 3-3 shows the simulation results of self-simulation.

**Note:** If the user's design includes an ROM memory inside, please check the path setting of the ROM code file before executing simulation.

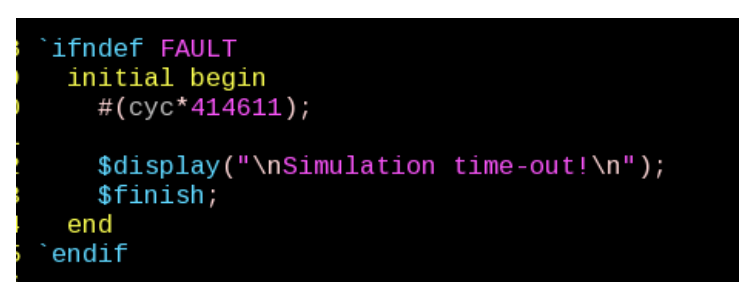

**Figure 3-2 Delay Parameter Setting**

```
Loading snapshot worklib.stimulus:v ..................... Done
*Verdi3* Loading libsscore_ius142.so<br>*Verdi3* : Enable Parallel Dumping.
ncsim> source /usr/cad/cadence/IUS/cur/tools/inca/files/ncsimrc
ncsim> run
 Test Result: Pass!
Simulation complete via $finalsh(1) at time 39383600 NS + 0
./top_default_tb.v:154 $finish;
ncsim> exit
make[1]: Leaving directory `/home/jeremy/TestCase/NDAcase/mbist'
```
**Figure 3-3 Self-Simulation Result**

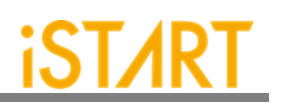

#### <span id="page-17-0"></span>**3.2. Inserted Simulation**

[Figure 3-4](#page-17-1) shows the architecture of the testbench for the inserted simulation. This inserted simulation is to verify the function correctness of the inserted design which combines EZ-BIST circuits and the user's system design. The simulation environment is built by the make language. Users can refer to the Makefile.top\_default file. This file defines commands and parameters for executing simulation.

If users want to debug with a waveform file, please turn on the related dump parameters in the top\_default\_INS\_FAULT.f file. It is the same as self-simulation. If there are several clock domains, each clock domain should be passed when doing the inserted simulation.

The command of the inserted simulation is:

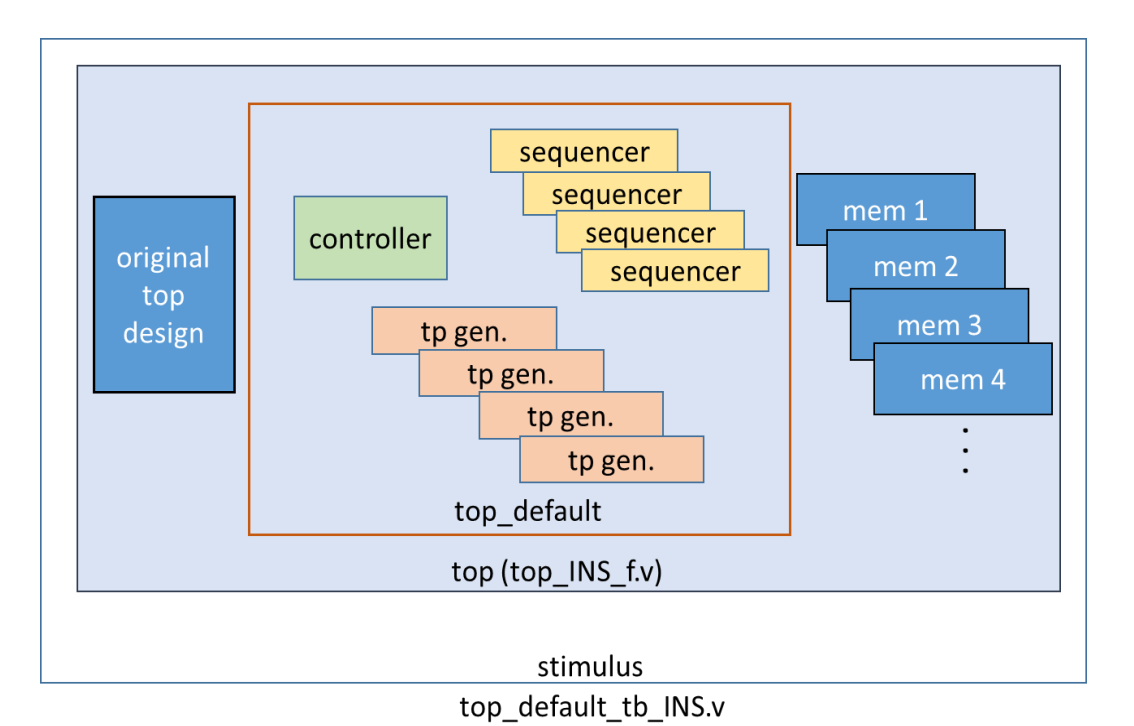

#### \$ make top\_default FUNC=tb\_INS

<span id="page-17-1"></span>**Figure 3-4 Testbench Architecture of Inserted Simulation**

![](_page_18_Picture_1.jpeg)

If the timeout message, "Simulation time-out!", appears during the period of executing simulation, users can modify the delay parameter of the block "ifndef FAULT" in top\_default\_tb\_INS.v. [Figure 3-5](#page-18-1) shows the prompt of the inserted simulation.

| Loading snapshot worklib.stimulus:v  Done<br>*Verdi3* Loading libsscore ius142.so<br>*Verdi3* : Enable Parallel Dumping.<br>ncsim> source /usr/cad/cadence/IUS/cur/tools/inca/files/ncsimrc<br>ncsim> run |
|----------------------------------------------------------------------------------------------------|
| Test Result: Pass!                                                                                                    |
| Simulation complete via $f\{infty(1)$ at time 39383600 NS + 0<br>ncsim> exit<br>make[1]: Leaving directory `/home/jeremy/TestCase/NDAcase/mbist'                                                          |

**Figure 3-5 Inserted Simulation Result**

#### <span id="page-18-1"></span><span id="page-18-0"></span>**3.3. Simulation with Fault Memory Models**

EZ-BIST can automatically generate fault memory models to verify the functional correctness of BIST circuits. These models can be found in the FAULT\_MEMORY directory. Use the commands below to execute simulation with these models.

These operations will use fault\_memory.f in the FAULT\_MEMORY folder.

For self-simulation:

```
$ make top_default FUNC=tb_f
```
For inserted simulation:

\$ make top\_default FUNC=tb\_INS\_f

When executing this type of simulation, it will show a **failed prompt**. This is caused by the pre-defined error bits in fault memory models. The simulation waveform can be viewed for users to understand the behaviors of EZ-BIST designs and fault memory models. Figure 3-6 shows an example of running simulation with fault memory models. In this case, users can find the access sequence of the memories in **group 1** (1\_1\_8, sram\_sp\_640x32 memory model).

- (1) Write the access with data 32'hffff\_ffff to address 10'h350
- (2) Read the access from address 10'h350
- (3) Read data 32'hfffd\_ffff

The data of reading does not equal to the data of writing in "**A**" in [Figure 3-6](#page-19-0) and this wrong behavior will cause the simulation to fail.

![](_page_19_Figure_7.jpeg)

**Figure 3-6 Simulation Waveform of Fault Memory Models**

<span id="page-19-0"></span>Users can find pre-defined error bits in fault memory models. [Figure 3-7](#page-19-1) is an example of a sram\_sp\_1024x32 memory model in the FAULT\_MEMORY directory.

![](_page_19_Picture_121.jpeg)

<span id="page-19-1"></span>![](_page_19_Figure_11.jpeg)

![](_page_20_Picture_1.jpeg)

# <span id="page-20-0"></span>**4. Synthesis**

EZ-BIST also provides a synthesis script for BIST circuits. Users can find it in the output directory, named [design\_name].tcl. Before executing synthesis, the related settings including the library path, standard cell type and path of the memory library file should be completed. If there are different clock domains, each clock domain should undergo synthesis.

EZ-BIST provides a referenced synthesis script in the mbist folder. The command of synthesis is:

#### \$ make top\_default FUNC=dc

[Figure 4-1](#page-21-0) shows the prompt during the execution of the synthesis command. After synthesis is completed, users can find synthesis results including area and timing reports in the REPORT folder.

```
write_sdc ${WORK_PATH}/output/${TOP}_netlist.sdc
1
#/*************** worst case timing report *******************/
redirect ${WORK_PATH}/REPORT/${TOP}_maxtiming.rpt { report_timing -nets -delay max -max_paths 5 -
transition time -nosplit }
redirect ${WORK_PATH}/REPORT/${TOP}_mintiming.rpt { report_timing -nets -delay min -max_paths 5 -
transition_time -nosplit }
redirect ${WORK_PATH}/REPORT/${TOP}_looptim.rpt { report_timing -loops -max_paths 5 }
#/******************** area report *******************/
redirect ${WORK_PATH}/REPORT/${TOP}_area.rpt { report_area -hier }
redirect -append ${WORK_PATH}/REPORT/${TOP}_area.rpt { report_reference }
redirect ${WORK_PATH}/REPORT/${TOP}_power.rpt {report_power}
redirect ${WORK_PATH}/REPORT/${TOP}_qor.rpt {report_qor}
#/******************** write_script *******************/
write_script -output ${WORK_PATH}/REPORT/${TOP}_scrip.rpt
1
#/******************** all violation *****************/
redirect ${WORK_PATH}/REPORT/${TOP}_constraint.rpt { report_constraint -all_violators -verbose -nosplit }
exit
```
**Copyright © 2023-2024 iSTART-TEK INC. All rights reserve. 18**

**November, 2023**

#### **EZ-BIST Quick Start Guide v2.3**

![](_page_21_Picture_1.jpeg)

Memory usage for main task 65 Mbytes.

Memory usage for this session 65 Mbytes.

CPU usage for this session 2 seconds ( 0.00 hours ).

Thank you...

<span id="page-21-0"></span>make[1]: Leaving directory `/home/tina.lin/workspace/project/UDS/NDAcase\_bottomup\_230105/integ'

**Figure 4-1 Synthesis Output of top\_default Controller**

![](_page_22_Picture_1.jpeg)

# <span id="page-22-0"></span>**5. Appendix: Memchecker Usage**

The appendix introduces how to do memory checking with the EZ-BIST memchecker option. This can make sure if users' memory models can be recognized by the EZ-BIST tool.

EZ-BIST assists to identify memory macros in users' designs by executing the memchecker command. Here is an example to identify memories and output results into the memck folder.

\$ cd NDAcase

\$ ezBist –memchecker -f memck -v run.f

Users can also identify memories in the memory folder directly.

- \$ cd NDAcase/memory
- \$ ezBist --memchecker -v filelist.v

[Figure 5-1](#page-22-1) shows the output message of the memchecker command.

| Input $file(s)$ :                                                       |
|-------------------------------------------------------------------------|
| [1] /home/jeremy/LAB e/NDAcase/memory/rom 6144 64.v                     |
| [2] /home/jeremy/LAB e/NDAcase/memory/sram sp 4096x64.v                 |
| /home/jeremy/LAB e/NDAcase/memory/sram sp 640x32.v<br>[3]               |
| /home/jeremy/LAB e/NDAcase/memory/rf sp 128x22.v<br>[4]                 |
| /home/jeremy/LAB e/NDAcase/memory/rf 2p 72x14.v<br>[5]                  |
| /home/jeremy/LAB e/NDAcase/top.v<br>[6]                                 |
| /home/jeremy/LAB e/NDAcase/memory/sram sp 2048x64.v<br>171              |
| /home/jeremy/LAB e/NDAcase/memory/rf 2p 64x64.v<br>[8]                  |
| [9] /home/jeremy/LAB e/NDAcase/memory/sram dp 1024x64.v                 |
| [10] /home/jeremy/LAB e/NDAcase/memory/rf 2p 24x28.v                    |
| [11] /home/jeremy/LAB e/NDAcase/memory/rf 2p 24x56.v                    |
| [12] /home/jeremy/LAB e/NDAcase/memory/sram sp 1024x32.v                |
|                                                                         |
| Valid file(s):                                                          |
| [1] /home/jeremy/LAB e/NDAcase/memory/rom 6144 64.v                     |
| /home/jeremy/LAB e/NDAcase/memory/sram sp 4096x64.v<br>[2]              |
| /home/jeremy/LAB e/NDAcase/memory/sram sp 640x32.v<br>$\lceil 3 \rceil$ |
| /home/jeremy/LAB e/NDAcase/memory/rf sp 128x22.v<br>[4]                 |
| /home/jeremy/LAB e/NDAcase/memory/rf 2p 72x14.v<br>[5]                  |
| /home/jeremy/LAB e/NDAcase/memory/sram sp 2048x64.v<br>[6]              |
| /home/jeremy/LAB e/NDAcase/memory/rf 2p 64x64.v<br>171                  |
| /home/jeremy/LAB e/NDAcase/memory/sram dp 1024x64.v<br>[8]              |
| /home/jeremy/LAB e/NDAcase/memory/rf 2p 24x28.v<br>[9]                  |
| [10] /home/jeremy/LAB e/NDAcase/memory/rf 2p 24x56.v                    |
| [11] /home/jeremy/LAB e/NDAcase/memory/sram sp 1024x32.v                |
|                                                                         |
| Unrecognized file(s):                                                   |
| [1] /home/jeremy/LAB e/NDAcase/top.v                                    |

<span id="page-22-1"></span>**Figure 5-1 Memcheker Information**

### **Contact Information**

If there are any questions or comments, please contact iSTART-TEK at [support@istart-tek.com.](mailto:support@istart-tek.com) The following information might be included in the mail.

- ★ Document title
- **★ Document version**
- ★ Page number
- ★ Simple and clear descriptions of the problem

Any suggestions for improvements are welcome.